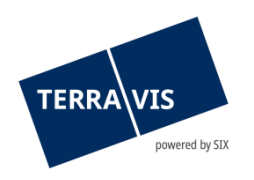

# **SIX Terravis AG** Hardturmstrasse 201 Postfach 8021 Zürich (UID: CHE-114.332.360)

**Release Notes**

**zum Terravis-Release 6.23 vom 02.02.2021**

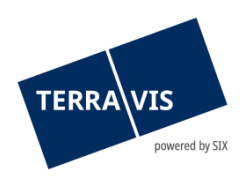

# **Terravis - Release 6.23**

# **Inhalt des Releases**

## **1. Übersicht neue Funktionalitäten - Anpassungen**

Folgende Erweiterungen und Korrekturen werden mit diesem Release verfügbar gemacht:

#### **System Terravis allgemein**

--

#### **Auskunftsportal Terravis**

--

#### **Elektronischer Geschäftsverkehr Terravis (nur eGVT)**

• Geschäftsfall "Handänderungen", Optimierungen im Cockpit für Urkundspersonen

#### **Elektronischer Geschäftsverkehr Terravis (eGVT und Nominee)**

--

#### **Elektronischer Geschäftsverkehr Terravis (nur Nominee)**

- Konfigurierbarer täglicher Servicer-Depotauszug für alle Depots eines Nominee-Teilnehmer
- Abgleich Schuldbriefdaten (RECON), Optimierung bei Vorschlägen "Nur im Grundbuch"

#### **Verwaltungstreuhand von Register-Schuldbriefen (Nominee Operations)**

• Geschäftsfall "Gläubigerzustimmung / - Mitteilung", Ergänzung Suche Schuldbriefdepot

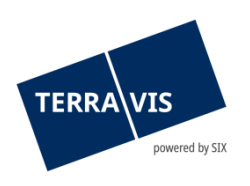

# **2. Details neue Funktionalitäten – Anpassungen**

## **2.1. System/Portal Terravis Allgemein**

--

### **2.2. Auskunftsportal Terravis**

--

## **2.3. Elektronischer Geschäftsverkehr Terravis (eGVT)**

#### **Geschäftsfall "Handänderungen", Optimierungen im Cockpit für Urkundspersonen**

Im Cockpit für Urkundspersonen wurden die folgenden drei Optimierungen vorgenommen: 1. Zahlungsmodul

- Zahlungen mit einem Betrag von CHF 0.00 oder negativem Betrag können nicht verarbeitet werden. Daher wird die Erfassung solcher Zahlungen unterbunden. Wenn nun eine Zahlung mit CHF 0.00 erfasst wird, wird beim "Hinzufügen" die Meldung "Der Betrag für die Zahlung kann nicht 0.00 CHF oder negativ sein." angezeigt.
- 2. Schulbriefmanagement

Der Status der Schuldbrieffreigabe wird entsprechend der Kombination der Nominee-Kreditinstitute korrekt dargestellt. Bei involvierten eGVT-Kreditinstituten und bei Papier-Schuldbriefen gibt es keine Änderungen.

Konkret bedeutet das:

- a. Status bei identischem Nominee-Kreditinstitut sowohl als Kreditinstitut des Verkäufers als auch des Käufers:
	- i. Angefordert
	- ii. Erhalten
	- iii. Bestätigt
- b. Status bei zwei unterschiedlichen Nominee-Kreditinstituten:
	- i. Angefordert, Depotübertrag
	- ii. Erhalten, Depotübertrag
	- iii. Bestätigt, Depotübertrag
- 3. Grund (Bemerkung) bei der Ausladung eines Kreditinstitutes

Bei der Ausladung eines Kreditinstituts muss von der Urkundsperson ein Grund eingegeben werden. Dieser Text wird nun in der Mitteilung "Ausladung Kreditinstitut Verkäufer" bzw. in der Mitteilung "Ausladung Kreditinstitut Käufer" korrekt angezeigt.

#### **Hinweis:**

Weiterführende Informationen können der jeweiligen Bedienungsanleitung detailliert entnommen werden. Die Bedienungsanleitungen sind nach dem Release verfügbar. Die Bedienungsanleitungen können unter [www.terravis.ch](http://www.terravis.ch/) abgerufen werden.

#### **2.4. Elektronischer Geschäftsverkehr Terravis (eGVT und Nominee)**

--

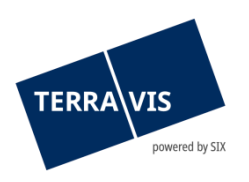

#### **2.5. Elektronischer Geschäftsverkehr Terravis (nur Nominee)**

#### **Konfigurierbarer täglicher Servicer-Depotauszug für alle Depots eines Nominee-Teilnehmers**

Für einen Nominee-Teilnehmer besteht jetzt die Möglichkeit, für jedes Depot auf dem der Nominee-Teilnehmer die Rolle "Servicer" hat, die Inkludierung des Depotbestandes in den neuen täglichen Servicer-Depotauszug einzeln zu aktivieren bzw. zu deaktivieren. Hierzu wurde in der Lasche "Administration" im Bereich der Benutzerverwaltung, auf der Seite "Teilnehmer" die entsprechende Funktionalität eingebaut.

#### **HINWEIS:**

Voraussetzung zur Benutzung dieser Funktion ist, dass der eingeloggte Benutzer das Recht "UserAdmin" besitzt.

Vorgehen zur Konfiguration:

- 1. Lasche "Administration" auswählen
- 2. Menü "Benutzerverwaltung" aufklappen
- 3. Menüpunkt "Teilnehmer" auswählen und Seite "Teilnehmer ändern" öffnen
- 4. Auf den Button "Depots für Servicer-Report" klicken
- 5. Die Seite "Servicer-Report Depots konfigurieren" wird mit der Liste der Depots angezeigt
- 6. Mit der Checkbox neben der Depot-ID kann der Depotauszug aktiviert/deaktiviert werden
- 7. Mit dem Button "Speichern" die Änderungen übernehmen. Es wird die Meldung "Die Depot-Konfiguration wurde gespeichert." Angezeigt

Danach wird für jedes aktivierte Depot, der Depotbestand in den über Nacht der generierte Servicer-Depotauszug inkludiert und steht ab dem Folgetag zur Verfügung.

# **Abgleich Schuldbriefdaten (RECON), Optimierung bei Vorschlägen "Nur im Grundbuch"**

Die Ablehnung von Vorschlägen vom Typ "Nur im Grundbuch" wird für alle Nominee-Teilnehmer ausgeblendet, sofern sich bei der Ablehnung der Schuldbrief bereits im Depot des Teilnehmers befindet.

#### **2.6. Verwaltungstreuhand von Register-Schuldbriefen (Nominee Operations)**

#### **Geschäftsfall "Gläubigerzustimmung / - Mitteilung", Ergänzung Suche Schuldbriefdepot**

Bei Start des Geschäftsfall und dem Hinzufügen der Registerschuldbriefe, ist ab jetzt in der "Suche Schuldbrief-Depot" das Feld "Betrag (CHF)" ebenfalls verfügbar.